# JRE 7.0 update 45 での警告文

# 1.本資料について

2.Java Updateの警告文

## 3.セキュリティの警告文

作成日 2015年 1月 6日

株式会社日立システムズ 社会インフラ事業グループ 社会情報サービス事業部 社会システム第二本部 第二システム部 第二グループ

### 1.本資料について

JRE 7.0 update 45 で䛿電子入札システムを使用する際に警告文が表示されるようになりました。

下の画面で「利用者登録」、「電子入札システム」ボタンをクリックして移動したページ先で次ページに記載している警告文が表示されます。 本資料では警告文が表示された際の対応方法を記載します。

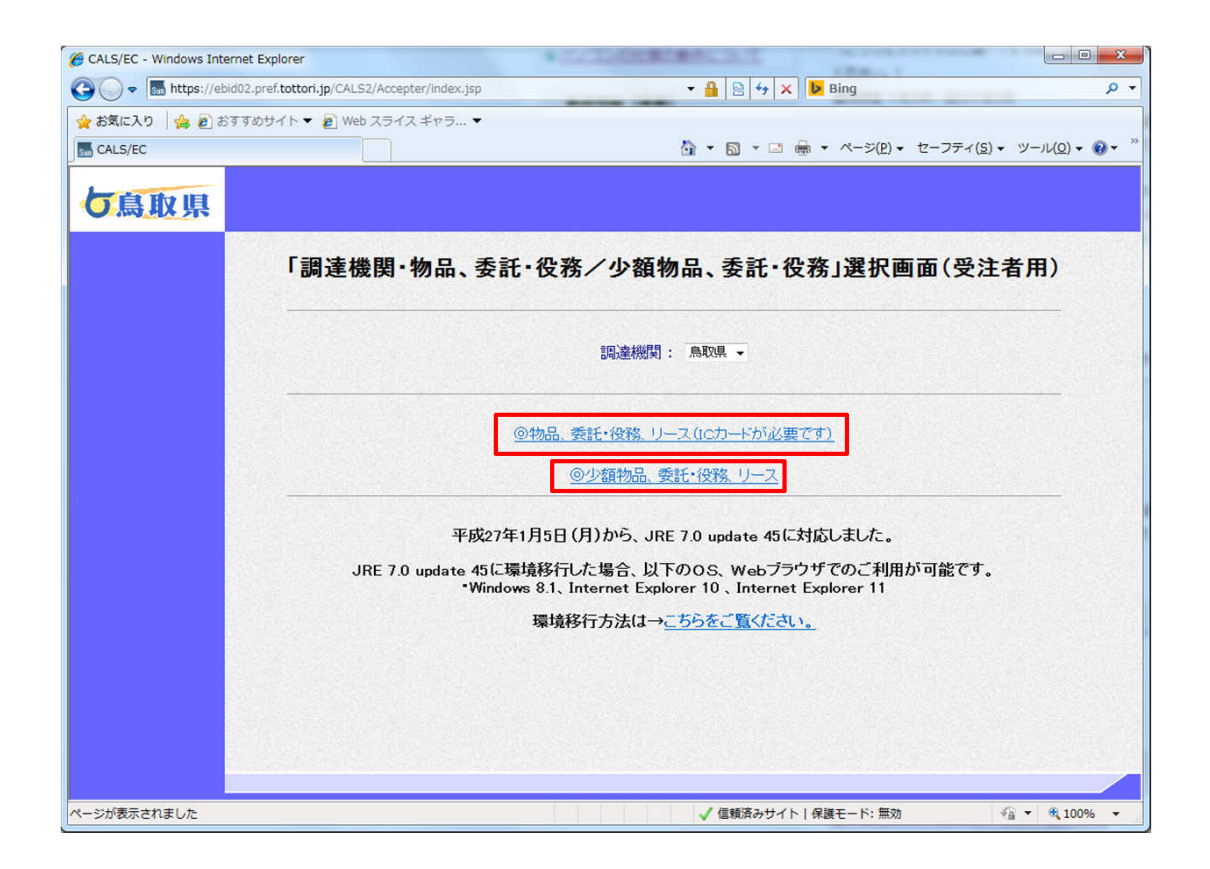

### 2.Java Updateの警告文

JRE 7.0 update 45 では下画面の警告文が表示されることがあります。 ①にチェックを入れて②を行ってください。

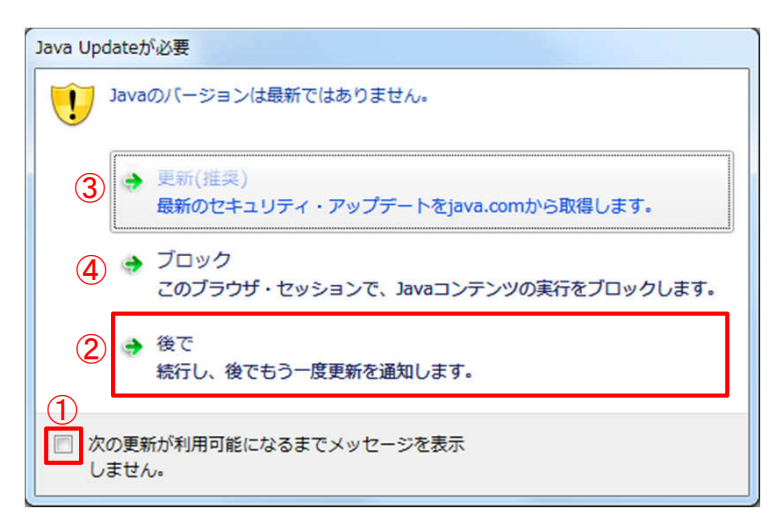

- ① チェックボックスにチェックをすると次の更新が利用可能になるまでこの警告文は表示されなくなるので、チェックを入れてください。
- ② 「後で」をクリックするとこのまま処理を続行します。
- ③ 「更新」をクリックするとJava䛾アップデートプログラム䛾ダウンロードページに移動します。 Java䛾更新䛿行わないでください。
- ④ 「ブロック」をクリックするとJavaコンテンツの実行がブロックされますので、 一度ブラウザを全て落とさなけれ䜀システムを利用すること䛿できません。

#### 3.セキュリティの警告文

JRE 7.0 update 45 では下画面の警告文が必ず表示されます。 ①にチェックを入れて、②を行ってください。

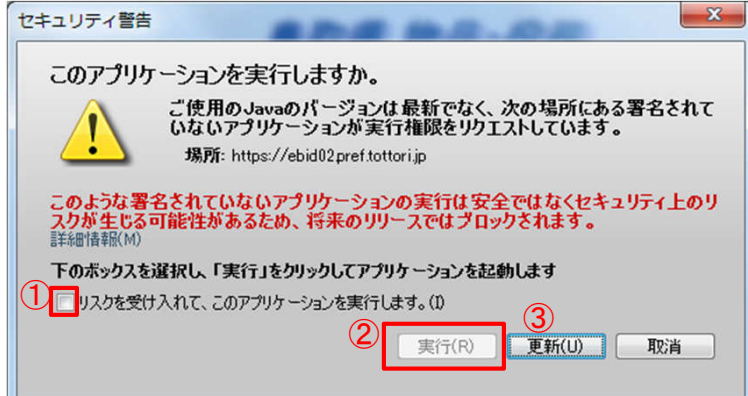

- ① チェックボックスにチェックを入れると「実行」ボタンがクリックできるようになります。
- ② 「実行」をクリックするとアプリケーションの実行を行います。
- ③ 「更新」をクリックするとJava䛾アップデートプログラム䛾ダウンロードページに移動します。 Java䛾更新䛿行わないでください。